## **Studielink - finding the BA Philosophy: Global and Comparative Perspectives**

- **Log in to Studielink:<https://student.sl-cloud.nl/>**
- **Choose your language of preference in the right upper corner of the screen**
- **Go to** *Study programmes*
- **Click on the button** *Add new enrolment application*
- **In step 1,** *Choose a study programme***, make sure to select the following options**

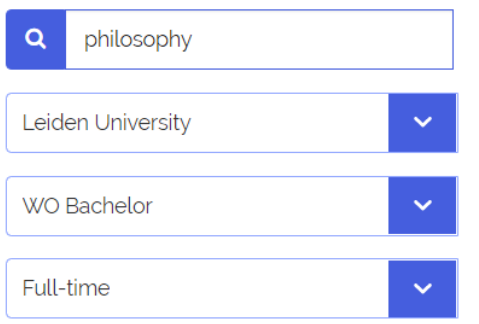

**The following screen shows that you are registering for the Philosophy: Global and Comparative Perspectives programme:**

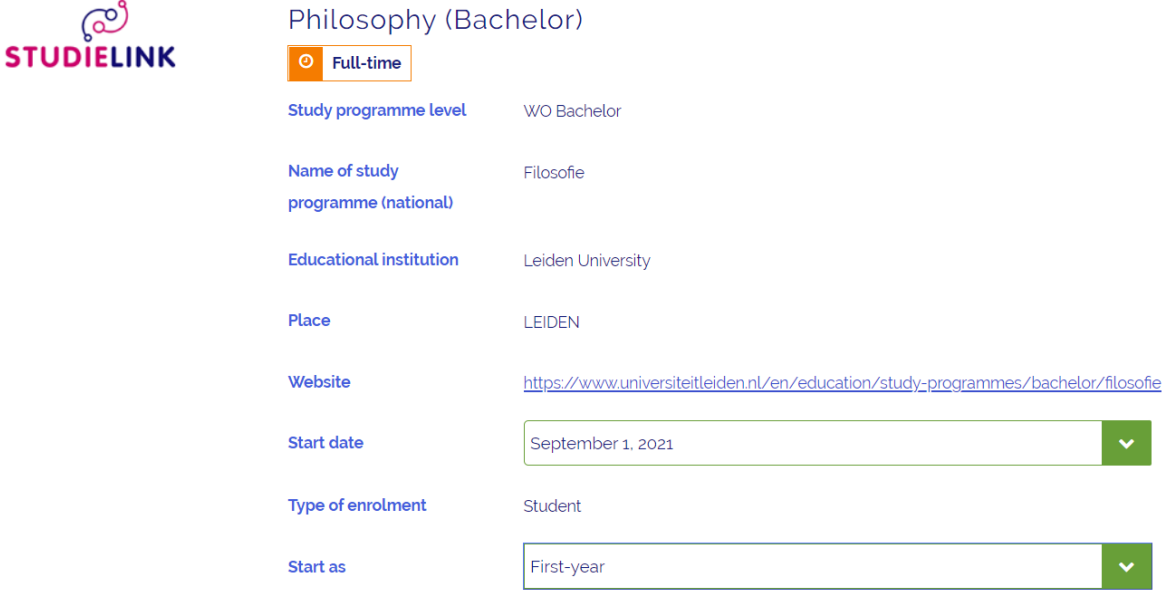

- **Verify the** *start date***,** *type of enrolment* **and** *start as* **fields.**
- **Click Next >**
- **In the following screen, select** *Philosophy: Global and Comparative Perspectives (English language track)*
- **Click Next question and answer the remaining questions.**